## ダウンロードしたファイルを利用する

Chromeを利用してダウンロードしたファイルを管理することができ ます。

ダウンロードしたファイルを管理する

## $\boxed{1}$

ホーム画面を上にフリック / スワイプ ● ● (ダウンロードマ ネージャー)

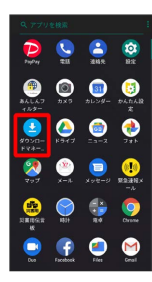

**※3** ダウンロード画面が表示されます。